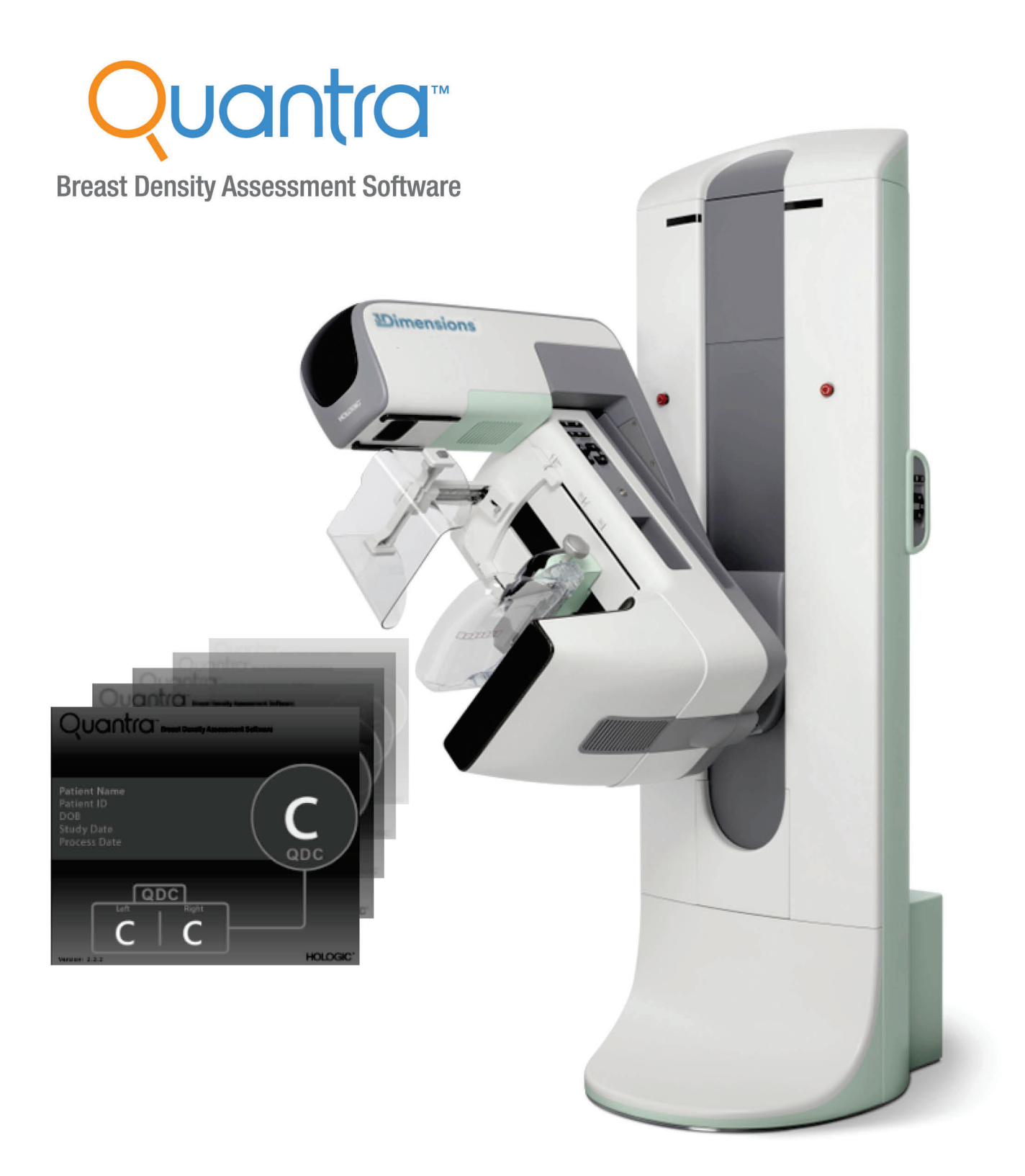

# Den Quantra<sup>™</sup> 2.2 verstehen Bedienungsanleitung

**MAN-05503-802 Revision 002** 

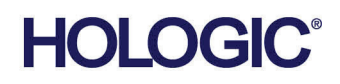

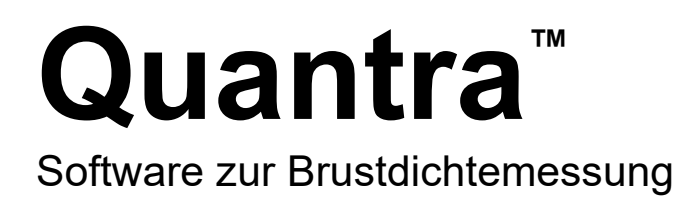

# Bedienungsanleitung

für Software-Version 2.2

Artikelnummer MAN-05503-802 Revision 002 November 2019

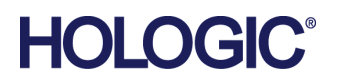

### **Technischer Kundendienst**

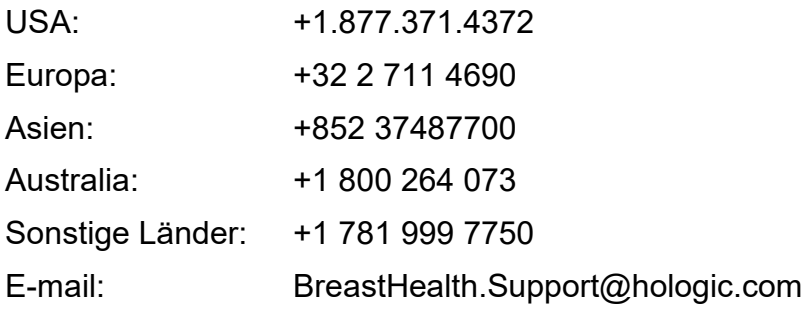

© 2018-2019 Hologic, Inc. Gedruckt in den USA. Diese Bedienungsanleitung wurde ursprünglich in englischer Sprache verfasst.

Hologic, Cenova, C-View, Citra, Dimensions, EmphaSize, ImageChecker, LesionMetrics, Malc, PeerView, RightOn, SecurView, Selenia, 3Dimensions, und zugehörige Logos sind Marken und/oder eingetragene Marken von Hologic, Inc. und/oder seiner Tochtergesellschaften in den Vereinigten Staaten und/oder anderen Ländern. Alle Marken, eingetragenen Marken und Produktnamen sind das Eigentum ihrer jeweiligen Eigentümer.

Dieses Produkt kann durch ein oder mehrere US-amerikanische(s) oder ausländische(s) Patent(e), wie unter www.Hologic.com/patents angegeben, geschützt sein.

# **Inhalt**

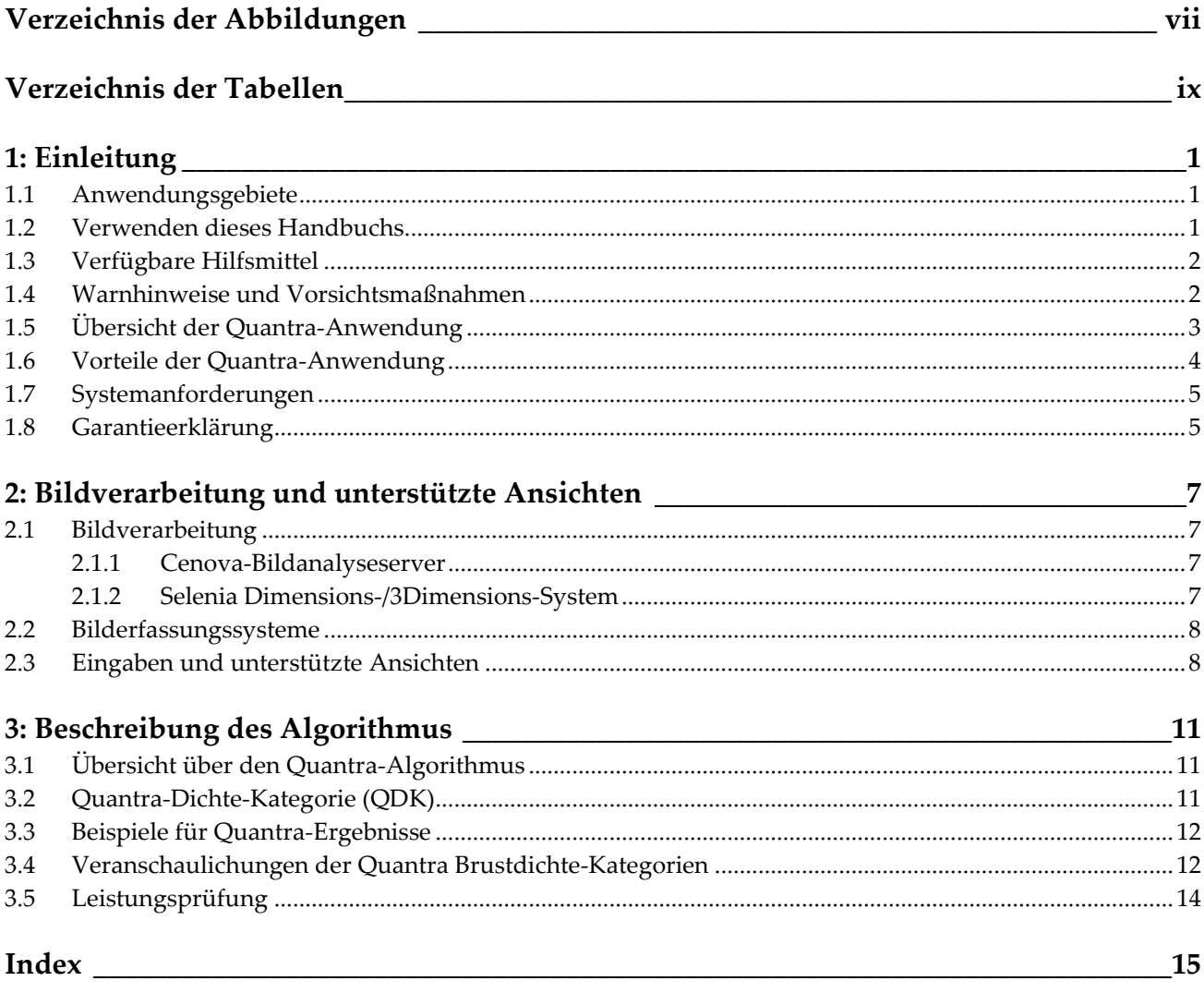

# <span id="page-6-0"></span>**Verzeichnis der Abbildungen**

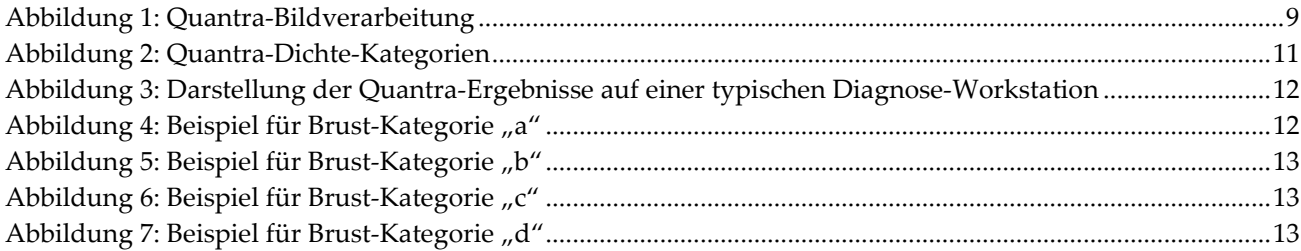

# <span id="page-8-0"></span>**Verzeichnis der Tabellen**

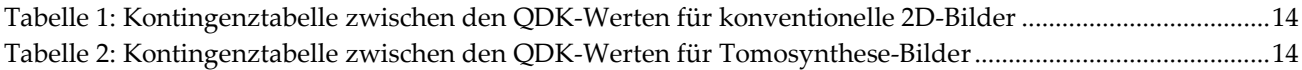

## **Kapitel 1 Einleitung**

<span id="page-10-0"></span>Quantra™ ist eine von Radiologen verwendete Softwareanwendung, die eine automatische Schätzung der Kategorien für die Brustzusammensetzung aus Mammografieaufnahmen durchführt, die mit digitalen Hologic-Mammografiesystemen erstellt wurden. Diese Software wird als lizenzierte Option bereitgestellt, die mit dem Cenova™-Bildanalyseserver, bestimmten Versionen der Selenia® Dimensions®/3Dimensions™ digitalen Mammografiesysteme oder jedem Server mit vergleichbaren Funktionen verwendet werden kann, der die Anforderungen der Quantra-Dateneingabe und -ausgabe erfüllt.

Die in diesem Benutzerhandbuch enthaltenen Informationen dienen als Referenz für Radiologen und medizinisches Personal, um zu verstehen, wie die Quantra-Anwendung funktioniert und wie die Auswertung der Brustdichte durch Quantra sie in ihrer Arbeit unterstützen kann.

### <span id="page-10-1"></span>**1.1 Anwendungsgebiete**

Achtung: Laut Bundesgesetz der USA darf dieses Produkt ausschließlich von einem  $R_{\rm x}$ Only Arzt oder auf dessen Anordnung verkauft werden.

Die Softwareanwendung Quantra™ ist für die Verwendung mit Mammografieaufnahmen, die mithilfe von digitalen Brust-Röntgensystemen erfasst wurden, bestimmt. Die Quantra-Software unterteilt die Brustdichten in Kategorien, was beim Reporting von BI-RADS® Kategorien für die Brustzusammensetzung mit größerer Konsistenz nützlich sein kann, wie von bestimmten staatlichen Bestimmungen vorgeschrieben ist. Die Quantra-Software meldet für jeden Patienten ein Ergebnis, das Radiologen bei der Beurteilung der Zusammensetzung des Brustgewebes unterstützen soll. Die Quantra-Software liefert Zusatzdaten. Sie ist mithin keine diagnostische Hilfe.

### <span id="page-10-2"></span>**1.2 Verwenden dieses Handbuchs**

Dieses Handbuch ist wie folgt aufgebaut:

- Die *[Einleitung](#page-10-0)* auf Seite [1](#page-10-0) bietet eine Übersicht der Quantra-Anwendung einschließlich der Funktionen und Vorteile sowie Sicherheitshinweisen zur Verwendung.
- *[Bildverarbeitung und unterstützte Ansichten](#page-16-0)* auf Seite [7](#page-16-0) erläutert den Informationsfluss durch Systeme mit der Quantra-Anwendung, die unterstützten digitalen Mammografieansichten sowie den Arbeitsablauf.
- *[Beschreibung des Algorithmus](#page-20-0)* auf Seit[e 11](#page-20-0) beschreibt, wie der Quantra-Algorithmus digitale Mammografieaufnahmen analysiert.

In diesem Handbuch sind technische und sicherheitsrelevante Informationen, die besondere Aufmerksamkeit erfordern, durch folgende Konventionen hervorgehoben.

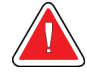

### **ACHTUNG!**

**Eine Anweisung, die bei Nichtbeachtung zu einer gefährlichen Situation führen könnte.**

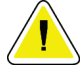

#### **Achtung:**

**Eine Anweisung, die bei Nichtbeachtung zu Systemschäden führen könnte.**

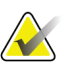

#### **Wichtig**

Eine Anweisung, die korrekte Ergebnisse und optimale Leistung gewährleisten oder die Grenzen der Geräteleistung veranschaulichen soll.

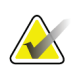

#### **Hinweis**

Hintergrundinformationen zur Veranschaulichung eines bestimmten Schritts oder Verfahrens.

## <span id="page-11-0"></span>**1.3 Verfügbare Hilfsmittel**

Neben diesem Benutzerhandbuch stehen Ihnen folgende weitere unterstützende Hilfsmittel zur Verfügung.

- **Schulung**: Schulungen werden in Form von E-Learning-Programmen angeboten, die im Schulungsabschnitt der Hologic-Website (*[www.hologic.com](http://www.hologic.com/)*) zu finden sind.
- **Website**: Die Hologic-Website (*[www.hologic.com](http://www.hologic.com/)*) bietet Zugriff auf elektronische Versionen der Bedienungsanleitungen. Für gedruckte Exemplare wenden Sie sich an Ihren Hologic-Vertreter.
- **Technischer Kundendienst und Service:** Informationen finden Sie auf der Copyright-Seite dieser Bedienungsanleitung.

### <span id="page-11-1"></span>**1.4 Warnhinweise und Vorsichtsmaßnahmen**

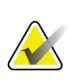

#### **Hinweis**

Warnhinweise und Vorsichtsmaßnahmen bezüglich der Installation, Verwendung und Wartung des Cenova-Servers finden Sie im Cenova-*Bedienungsanleitung*.

Warnhinweise und Vorsichtsmaßnahmen bezüglich der Installation, Verwendung und Wartung des Selenia Dimensions/3Dimensions digitalen Mammografiesystems finden Sie im entsprechenden Selenia Dimensions/3Dimensions-*Bedienungsanleitung*.

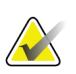

#### **Wichtig:**

Beachten Sie bitte Folgendes:

- Die Quantra-Anwendung ist für die Bereitstellung von Zusatzdaten vorgesehen. Sie ist mithin keine diagnostische Hilfe. Der Radiologe sollte seine Beurteilung nur auf diagnostische Qualitätsbilder stützen.
- Die Leistung der Quantra-Anwendung wurde nur für Aufnahmen bewertet, die als eine der vier standardmäßigen Screening-Ansichten bezeichnet sind: LCC, RCC, LMLO und RMLO.
- Es werden keine Ergebnisse gemeldet bei:
	- äquivalenten Ansichten oder spiegeläquivalenten Ansichten (z. B. ML, XCCL oder LM, LMO)
	- Bildern, die mit den Bildwandlern M, CV oder S bezeichnet sind (z. B. vergrößerte, Cleavage- oder Spot-Compressed-Ansichten)
	- digitalisierten Aufnahmen (gescannte Filmaufnahmen)
	- synthetisierten 2D-Bildern
- Aufnahmen, die Brustimplantate zeigen, können von der Anwendung verarbeitet werden, wobei die Anwendung aber nicht für diesen Zweck vorgesehen ist. Die Anwendung liefert für Patientenaufnahmen mit Brustimplantaten vermutlich keine genauen Quantra-Ergebnisse.
- Aufnahmen von Teilansichten der Brust, die als solche nicht korrekt identifiziert werden, werden ggf. von der Anwendung verarbeitet, obwohl die Anwendung nicht für diesen Zweck erstellt wurde. Es ist unwahrscheinlich, dass die Anwendung genaue Quantra-Ergebnisse für Teilansichtsaufnahmen liefert.
- Die Quantra-Anwendung schätzt die Kategorie für die Brustzusammensetzung anhand der Verteilung und Struktur des Parenchymgewebes.

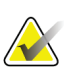

#### **Hinweis**

Die Quantra-Anwendung verwendet **keine** Datenkompression.

### <span id="page-12-0"></span>**1.5 Übersicht der Quantra-Anwendung**

Quantra ist ein Softwareprogramm zur Beurteilung und Kategorisierung der Brustzusammensetzung. Die Brust besteht aus Fettgewebe und fibroglandulärem Gewebe. Fibroglanduläres Gewebe, das auch als dichtes Gewebe bezeichnet wird, enthält eine Kombination aus fibrösem Bindegewebe (Stroma) und Drüsengewebe (Epithelzellen) und erscheint normalerweise auf einer normalen digitalen Mammografieaufnahme heller als das umgebende Gewebe. Abnormale Läsionen erscheinen auf einer Mammografieaufnahme ebenfalls heller und können durch fibroglanduläres Gewebe verdeckt oder verborgen werden.

Der Quantra-Algorithmus ist dazu bestimmt, eine Schätzung für die Kategorien der Brustzusammensetzung zu liefern, indem die Verteilung und die Struktur der Parenchymgewebeform analysiert wird, die für den Verdeckungseffekt bei der Auswertung des Mammografiebildes verantwortlich sein kann.

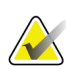

#### **Hinweis**

Wenn sowohl konventionelle 2D-Mammografie- als auch Hologic-3D-Mammography™-Aufnahmen für eine Combo- oder ComboHD-Untersuchung an die Quantra-Anwendung gesendet werden, wird nur ein Quantra-Ergebnissatz (entweder 2D oder 3DTM) erstellt.

### <span id="page-13-0"></span>**1.6 Vorteile der Quantra-Anwendung**

In den vergangenen Jahren hat die medizinische Gemeinschaft ein wachsendes Interesse daran gezeigt, die Beziehung zwischen der makroskopischen Morphologie des Brustgewebes und des Risikos der Entstehung von Brustkrebs zu verstehen. In der Literatur liegt der Schwerpunkt bei der Betrachtung der Analyse der Zusammensetzung des Brustgewebes zumeist auf den visuellen (menschlichen) Auswertungen des Brustgewebes.

Das am häufigsten verwendete menschliche Klassifizierungssystem ist derzeit die Zusammensetzungskategorie BI-RADS des Breast Imaging Reporting and Data System Atlas (BI-RADS-Atlas; fünfte Ausgabe), die vom American College of Radiology (ACR) entwickelt wurde. BI-RADS ist ein standardisiertes Klassifizierungssystem der Zusammensetzung der Brust für Mammografiestudien. Das ACR empfiehlt Radiologen in den USA, im Rahmen der Studienbefundung eine visuelle Auswertung der Zusammensetzung der Brust vorzunehmen.

Die Charakterisierung der Brustzusammensetzung, wie in BI-RADS beschreiben, hängt von der Bewertung der Gewebeform und -dichte durch den Radiologen ab.

Die Auswertung der Zusammensetzung der Brust nach der BI-RADS Klassifizierung ist schwierig, da sich die Gewebeform in einer digitalen Mammografieaufnahme nicht unbedingt mit der Dichte in derselben digitalen Mammografieaufnahme deckt und dichtes Gewebe auf einen Bereich der Brust konzentriert sein kann. In solchen Fällen muss der Radiologe entscheiden, ob Dichte oder Form der wichtigere Faktor bei der Zuweisung einer Klassifizierung in jedem speziellen Fall ist. Dadurch und aufgrund von Variationen bei der Bildverarbeitung und Variabilität unter den Betrachtern wird die Klassifizierung der Zusammensetzung ungenau und schwierig zu reproduzieren.

Die Quantra-Anwendung wurde entwickelt, um Schätzungen für die Kategorien der Zusammensetzung des Brustgewebes zu ermöglichen Anhand eines proprietären Softwarealgorithmus analysiert die Quantra-Anwendung die Aufnahmen im Hinblick auf die Verteilung und Struktur des Parenchymgewebes und ordnet die Brust einer von vier Kategorien für die Brustzusammensetzung zu.

Die Quantra-Anwendung soll nicht als Ersatz für Auswertungen der Gewebezusammensetzung nach BI-RADS dienen; vielmehr bietet sie eine ergänzende Schätzung, die dem Radiologen Auswertungen der Zusammensetzung des Brustgewebes mit größerer Konsistenz ermöglicht.

### <span id="page-14-0"></span>**1.7 Systemanforderungen**

Die Tabelle enthält die empfohlenen minimalen Systemanforderungen für den Server, auf dem die Quantra-Anwendung laufen soll. Alle Spezifikationen können ohne Vorankündigung geändert werden.

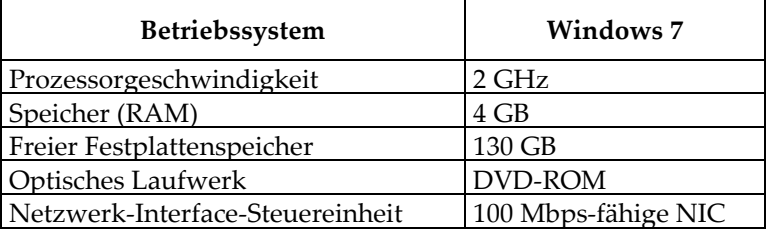

### <span id="page-14-1"></span>**1.8 Garantieerklärung**

Falls in der Vereinbarung nicht ausdrücklich anders aufgeführt, gilt Folgendes: i) Für von Hologic hergestellte Geräte wird dem ursprünglichen Kunden ein (1) Jahr ab Versanddatum, oder falls eine Installation notwendig ist, ab Installationsdatum ("Garantiezeitraum") gewährleistet, dass sie im Wesentlichen gemäß den veröffentlichten Produktspezifikationen funktionieren. ii) Die Gewährleistung für Röntgenröhren für digitale Mammografie-Aufnahmen gilt für vierundzwanzig (24) Monate. In diesem Zeitraum gilt die Gewährleistung für die Röntgenröhren während der ersten zwölf (12) Monate in vollem Umfang und während der Monate 13–24 auf einer linearen anteiligen Basis. iii) Für Ersatzteile und aufgearbeitete Teile gilt eine Gewährleistung für den Rest des Garantiezeitraums bzw. neunzig (90) Tage ab Versanddatum, je nachdem, welcher Zeitraum länger ist. iv) Für Verbrauchsmaterialien wird für einen Zeitraum, der mit dem auf der Packung angegebenen Verfallsdatum endet, gewährleistet, dass sie gemäß den veröffentlichten Spezifikationen funktionieren. v) Für lizenzierte Software wird gewährleistet, dass sie gemäß den veröffentlichten Spezifikationen funktioniert. vi) Für Dienstleistungen wird die fachgerechte Durchführung gewährleistet. vii) Die Gewährleistung für nicht von Hologic stammende Geräte wird von ihren jeweiligen Herstellern angeboten und solche Herstellergarantien erstrecken sich auf die Kunden von Hologic, soweit vom Hersteller solcher nicht von Hologic stammenden Geräte genehmigt. Hologic gewährleistet nicht die ununterbrochene oder fehlerfreie Verwendung von Produkten oder die Verwendbarkeit seiner Produkte mit nicht von Hologic stammenden autorisierten Produkten Dritter. Diese Garantien gelten nicht für Artikel, die: (a) von anderem als von Hologic autorisiertem Personal repariert, bewegt oder geändert wurden; (b) physischer (einschließlich thermischer und elektrischer) Belastung, Zweckentfremdung oder unsachgemäßem Gebrauch ausgesetzt wurden; (c) auf jegliche Weise aufbewahrt, gewartet oder bedient wurden, die nicht den anwendbaren Spezifikationen oder Anweisungen von Hologic entspricht, was auch die Verweigerung des Kunden einschließt, von Hologic empfohlene Software-Aktualisierungen vorzunehmen; oder (d) als gelieferte Ware ausgewiesen wird, die nicht einer Garantie von Hologic unterliegt, bzw. die als Vorveröffentlichung oder "wie besehen" verkauft wird.

# **2:Bildverarbeitung und unterstützte Ansichten Kapitel 2**

<span id="page-16-0"></span>Dieses Kapitel erläutert den Informationsfluss durch Systeme mit der Quantra-Anwendung und die unterstützten Ansichten von digitalen Mammografieaufnahmen.

### <span id="page-16-1"></span>**2.1 Bildverarbeitung**

#### <span id="page-16-2"></span>**2.1.1 Cenova-Bildanalyseserver**

Die Quantra-Anwendung wird auf einem Cenova-Bildanalyseserver bereitgestellt, der DICOM-Aufnahmen verwaltet und vom Algorithmus erzeugte Ergebnisse verarbeitet. Die Lenkung der Bild- und Datenströme erfolgt im Allgemeinen wie folgt:

- 1. Die Aufnahmen werden mithilfe eines digitalen Hologic-Mammografiesystems erstellt.
- 2. Das digitale Hologic-Mammografiesystem sendet die unverarbeiteten Bilder an die Server-Software und die verarbeiteten Bilder an eine Befundungs-Workstation oder ein PACS.
- 3. Die Server-Software erhält die unverarbeiteten Bilder, gruppiert sie nach identifizierter Studie und sendet die Studien an die Quantra-Anwendung.
- 4. Die Quantra-Anwendung analysiert die Bilder, erzeugt für jede Studie Ergebnisse in Form einer .xml-Datei und gibt die Datei an die Server-Software aus.
- 5. Die Server-Software erzeugt Ergebnisse in Form von DICOM Structured Report (SR)- Objekten oder DICOM Secondary Capture (SC)-Bildern.
- 6. Die Befundungs-Workstation zeigt für jede Studie die Quantra-Ergebnisse mit den verarbeiteten Bildern an, die vom digitalen Hologic-Mammografiesystem erzeugt wurden. Radiologen können die Quantra-Ergebnisse im Rahmen des normalen diagnostischen Befundverfahrens beliebig einsehen.

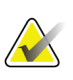

#### **Hinweis**

Die Darstellung der Bilder auf der Workstation ist abhängig vom Aufnahmeverfahren und den Anzeigefähigkeiten der Workstation. Die Darstellung wird nicht von der Quantra-Anwendung beeinflusst.

#### <span id="page-16-3"></span>**2.1.2 Selenia Dimensions-/3Dimensions-System**

Die Quantra-Anwendung wird auf der geeigneten Dimensions/3Dimensions-Akquisitions-Workstation bereitgestellt. Die Lenkung der Bild- und Datenströme erfolgt wie folgt:

- 1. Das System erzeugt zwei Arten von digitalen Röntgenaufnahmen:
	- Bilder, die für die Verarbeitung mit unterschiedlichen Softwareanwendungen geeignet sind (unverarbeitete Bilder; Quantra arbeitet mit unverarbeiteten 2Doder 3D-Bildern)
	- Bilder, die auf einer Befundungs-Workstation betrachtet werden können (verarbeitete Bilder)
- 2. Wenn der Benutzer ein abgeschlossenes Verfahren auf der Akquisitions-Workstation schließt, analysiert die Quantra-Anwendung die verwertbaren und akzeptierten unverarbeiteten Bilder, erzeugt Ergebnisse für diese Studie und stellt diese Ergebnisse der Software der Akquisitions-Workstation zur Verfügung.
- 3. Die Software der Akquisitions-Workstation erzeugt Ergebnisse in Form von DICOM Structured Report (SR)-Objekten oder DICOM Secondary Capture (SC)-Bildern.
- 4. Die Akquisitions-Workstation zeigt für jede Studie eine Miniaturansicht der Quantra-Ergebnisse dieser Studie an.
- 5. Die Befundungs-Workstation zeigt für jede Studie die Quantra-Ergebnisse mit den verarbeiteten Bildern an, die vom Dimensions/3Dimensions-System erzeugt wurden. Radiologen können die Quantra-Ergebnisse im Rahmen des normalen diagnostischen Befundverfahrens beliebig einsehen.

#### **Hinweis**

Die Darstellung der Bilder auf der Workstation ist abhängig vom Aufnahmeverfahren und den Anzeigefähigkeiten der Workstation. Die Darstellung wird nicht von der Quantra-Anwendung beeinflusst.

### <span id="page-17-0"></span>**2.2 Bilderfassungssysteme**

Die Quantra-Anwendung verarbeitet Aufnahmen, die von den digitalen Hologic-Mammografiesystemen stammen. Die Quantra-Anwendung verarbeitet konventionelle Hologic 2D-Mammografieaufnahmen und Aufnahmen von Hologic 3D Mammography<sup>™</sup>-Systemen.<sup>[1](#page-17-2)</sup>

Unabhängig davon, ob Aufnahmen von einem digitalen Hologic-Mammografiesystem erzeugt/übertragen oder von einem PACS abgerufen werden, erwartet die Quantra-Anwendung unverarbeitete Aufnahmen und keine verarbeiteten Aufnahmen. Viele Einrichtungen speichern keine unverarbeiteten Aufnahmen. Daher muss sichergestellt werden, dass für die Verarbeitung durch die Quantra-Anwendung bei zukünftigem Bedarf Aufnahmen im korrekten Format zur Verfügung stehen.

### <span id="page-17-1"></span>**2.3 Eingaben und unterstützte Ansichten**

Die Quantra-Anwendung analysiert digitale Mammografieaufnahmen, die dem DICOM-Standard entsprechen. Die Quantra-Anwendung verarbeitet die folgenden vier Screening-Ansichten von digitalen Mammografieaufnahmen:

RCC – Right (rechts) Cranio-Caudal RMLO – Right (rechts) Medio-Lateral Oblique (schräg)

LCC – Left (links) Cranio-Caudal LMLO – Left (links) Medio-Lateral Oblique (schräg)

<span id="page-17-2"></span><sup>1</sup> Die Quantra-Anwendung analysiert 2D-Bilder mit mittiger Projektion von Hologic 3D-Mammography™-Systemen.

Die Serversoftware liest den DICOM-Header jeder empfangenen Aufnahme und gruppiert sukzessive die Aufnahmen eines Patienten in eine Studie, die anschließend an den Quantra-Algorithmus weitergegeben wird. Die folgenden Kriterien werden zur Bestimmung der für die Fallverarbeitung geeigneten Aufnahmen verwendet:

- Enthält eine Studie genau eine Aufnahme für jede der vier Screening-Ansichten, so werden alle Aufnahmen von der Quantra-Anwendung verarbeitet.
- Enthält eine Studie mehrere Aufnahmen derselben Ansicht und Seitigkeit (z. B. zwei RCC-Ansichten), wird bei der Verarbeitung nur die letzte Aufnahme berücksichtigt, die vom digitalen Hologic-Mammografiesystem für jede der vier Screening-Ansichten erstellt wurde. Die Aufnahmezeit ist im DICOM-Header jeder Aufnahme enthalten.

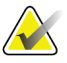

#### **Hinweis**

Als Ausnahme dieser Regel führt die Quantra-Anwendung Verarbeitungen an Bildern mit dem DICOM-Bildwandler für weggehaltene Implantate (Implant Displaced Views) durch, selbst wenn diese vor den Implantatansichten akquiriert wurden.

Dieses Diagramm zeigt beispielsweise, wie Bilder für eine Studie ausgewählt werden, die die vier Screening-Ansichten mit einem extra RMLO-Bild und einem RXCCL-Bild enthält.

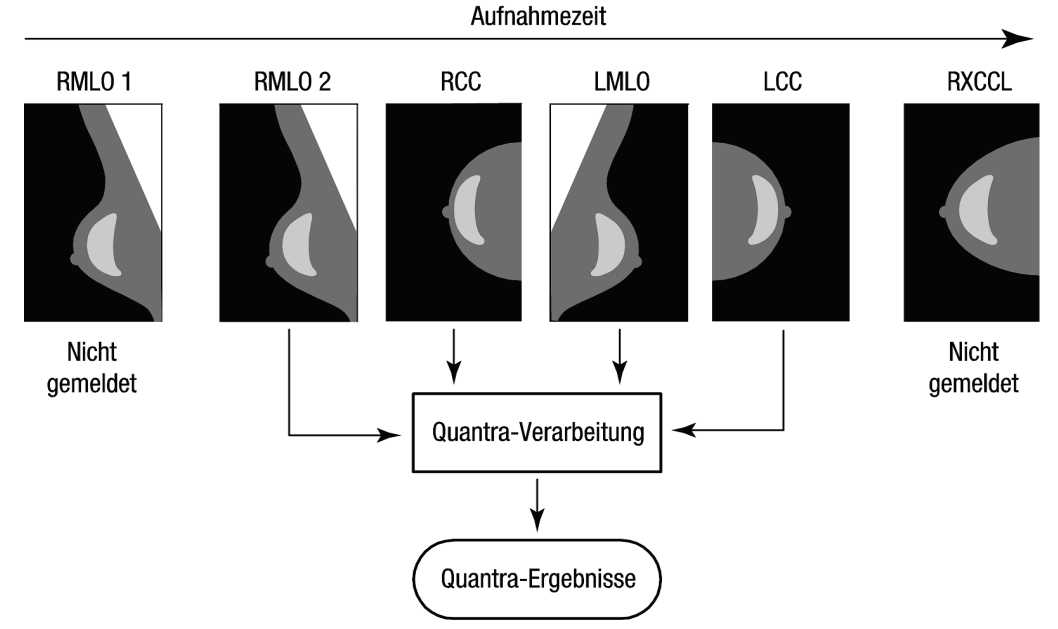

*Abbildung 1: Quantra-Bildverarbeitung*

<span id="page-18-0"></span>Das Diagramm zeigt Folgendes: Wenn die Quantra-Anwendung Aufnahmen für die Verarbeitung auswählt, verwendet der Algorithmus nur die letzte, mit einem digitalen Hologic-Mammografiesystem erstellte RMLO-Aufnahme (zusammen mit den drei anderen Screening-Ansichten). Die Quantra-Anwendung verarbeitet keine äquivalenten Ansichten. Daher werden Ergebnisse für die RXCCL-Aufnahme nicht gemeldet, selbst wenn die RXCCL-Aufnahme neuer ist als die RCC-Aufnahme.

# **3:Beschreibung des Algorithmus Kapitel 3**

<span id="page-20-0"></span>Dieses Kapitel beschreibt die Quantra-Algorithmen und die Ergebnisse aus der Analyse von digitalen Mammografieaufnahmen durch die Quantra-Anwendung.

### <span id="page-20-1"></span>**3.1 Übersicht über den Quantra-Algorithmus**

Die Quantra-Anwendung enthält eine Hierarchie von Algorithmen, die Schätzwerte für die Kategorien der Brustzusammensetzung aus digitalen Mammografieaufnahmen ableiten. Die Quantra-Anwendung verwendet zudem die Daten der Mammografieaufnahme-Pixel, um Informationen über die Struktur und die Verteilung des Brustgewebes zu erhalten. Der Quantra-Algorithmus analysiert die Pixeldaten der digitalen Röntgenaufnahmen zur Quantifizierung der Merkmale der Struktur und Form des fibroglandulären Gewebes. Diese Merkmale werden dann auch in einem Klassifizierungsschema verwendet, um jeder Brust eine Kategorie für die Brustzusammensetzung zuzuordnen.

### <span id="page-20-2"></span>**3.2 Quantra-Dichte-Kategorie (QDK)**

Der Quantra-Algorithmus verarbeitet die Daten der Aufnahmepixel, um verschiedene Merkmale zu berechnen, die die Verteilung und Struktur des Parenchymgewebes quantifizieren. Diese Merkmale basieren auf den Abweichungen der Pixelwerte innerhalb des Brustbereiches. Die statistischen Methoden zur Quantifizierung der Verteilung und Struktur in Form von numerischen Merkmalen erstreckt sich von einer Schätzung der einfachen Abweichungen der Pixelwerte bis zu komplizierteren Methoden für die Erfassung von Eigenschaften wie der Homogenität der Verteilung der Pixelwerte. Eine Reihe dieser Merkmale wird anschließend von einem diskriminierenden Klassifikatormodell analysiert, das mithilfe einer großen Anzahl von Aufnahmen trainiert wurde, die zuvor von erfahrenen Radiologen kategorisiert wurden. Je nach Ergebnis des Modells weist der Quantra-Algorithmus jeder Brust einen QDK-Wert von a, b, c oder d für die Kategorie der Brustzusammensetzung zu, wie in der folgenden Tabelle beschrieben. Der QDK-Wert dient dazu, anhand der Verteilung des Musters von dichtem Gewebe eine Schätzung der gesamten Brustzusammensetzung zu liefern. Die endgültige Zuweisung eines QDK-Wertes für jeden Patienten erfolgt durch die Anwendung der Kategorie mit der größten Dichte der linken und rechten Brust.

<span id="page-20-3"></span>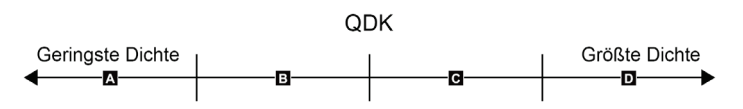

*Abbildung 2: Quantra-Dichte-Kategorien*

## <span id="page-21-0"></span>**3.3 Beispiele für Quantra-Ergebnisse**

In diesem Abschnitt finden Sie ein Beispiel für Quantra-Ergebnisse. Das folgende Beispiel zeigt, wie die meisten Diagnose-Workstations die Quantra-Ergebnisse darstellen, die im DICOM Secondary Capture-Bildformat (nachverarbeitete Bilder) erstellt wurden.

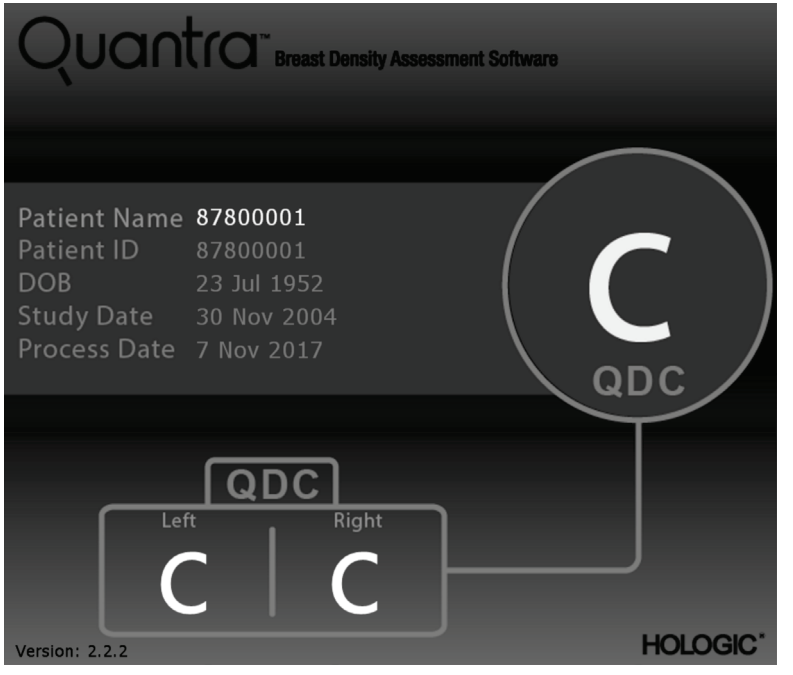

*Abbildung 3: Darstellung der Quantra-Ergebnisse auf einer typischen Diagnose-Workstation*

## <span id="page-21-2"></span><span id="page-21-1"></span>**3.4 Veranschaulichungen der Quantra Brustdichte-Kategorien**

Dieser Abschnitt zeigt für jede Quantra Brustdichte-Kategorie jeweils eine Aufnahme für einen typischen Fall, gefolgt von den Quantra-Ergebnissen für jeden Fall, wie sie auf den Diagnose-Workstations erscheinen.

<span id="page-21-3"></span>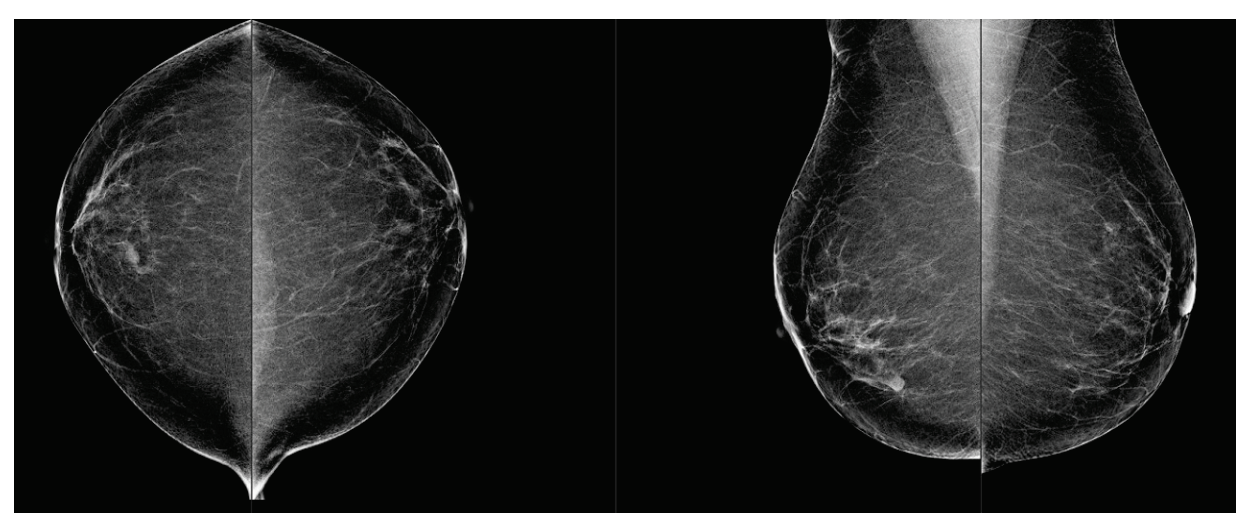

*Abbildung 4: Beispiel für Brust-Kategorie "a"*

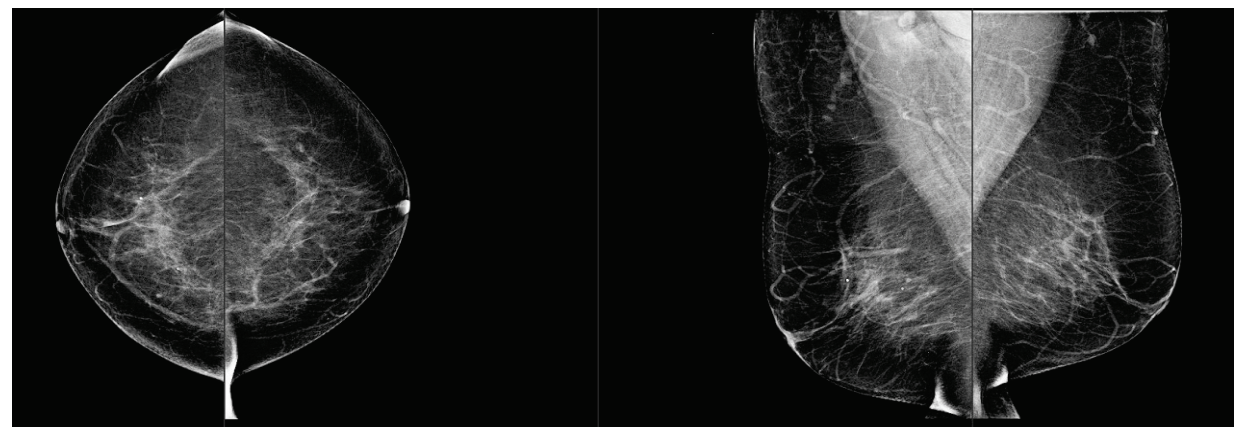

*Abbildung 5: Beispiel für Brust-Kategorie "b"*

<span id="page-22-0"></span>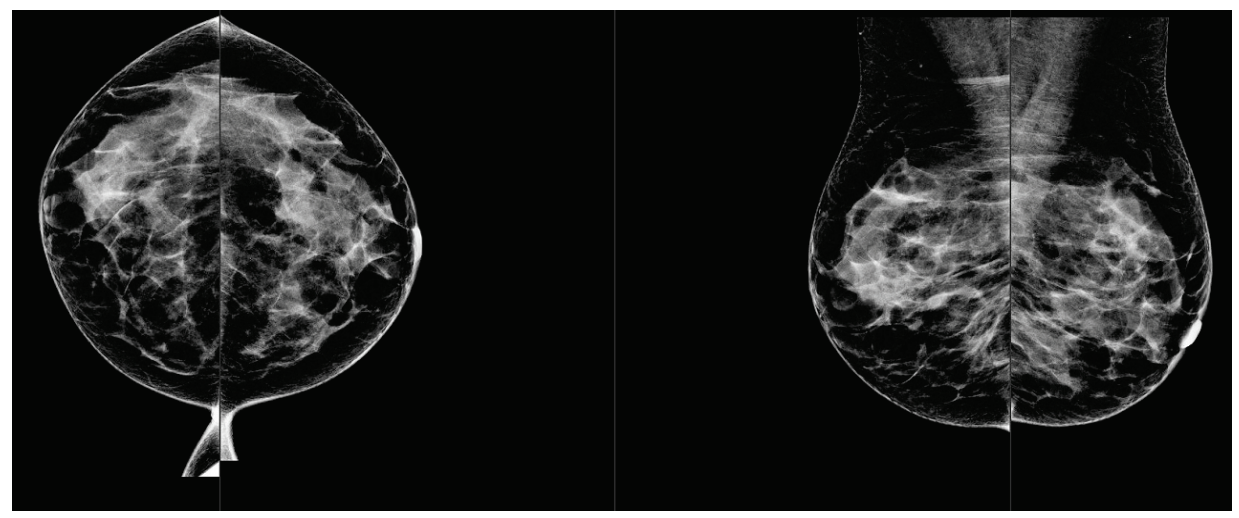

*Abbildung 6: Beispiel für Brust-Kategorie "c"*

<span id="page-22-2"></span><span id="page-22-1"></span>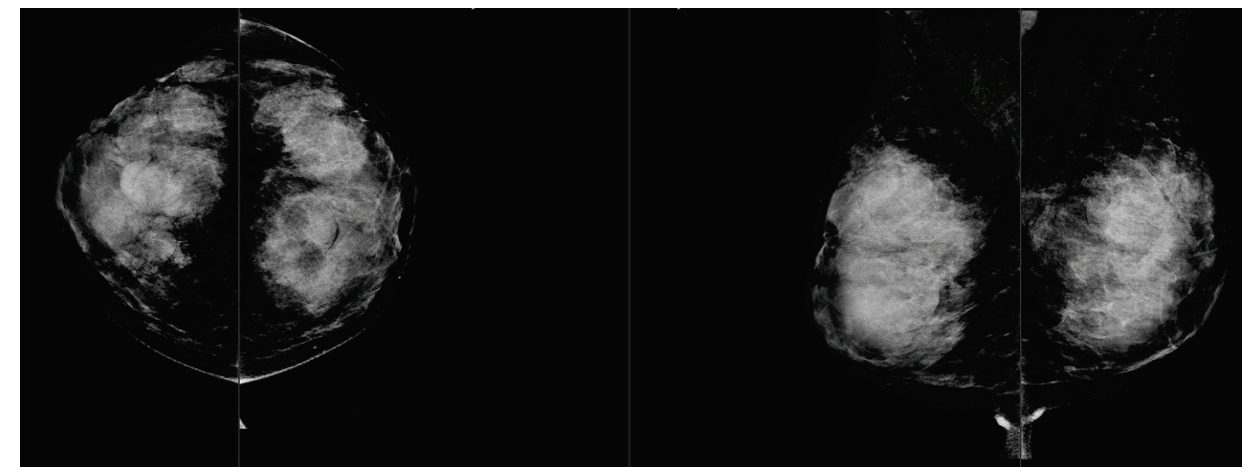

*Abbildung 7: Beispiel für Brust-Kategorie "d"*

### <span id="page-23-0"></span>**3.5 Leistungsprüfung**

Die Genauigkeit des Quantra-Algorithmus wurde mit einem Satz von 230 negativen Fällen beurteilt, die von 5 Radiologen unabhängig voneinander ausgewertet wurden, um eine BI-RADS-Dichtekategorie gemäß ACR BI-RADS, Fünfte Ausgabe, veröffentlicht im Jahr 2013, zuzuweisen. Alle Fälle wurden mit dem Selenia® Dimensions®-System von Hologic im "Combo"-Modus erstellt, bei dem Tomosynthese- und konventionelle 2D-Bilder bei gleicher Brustkompression erstellt wurden. Die Radiologen haben sowohl die Tomosynthese-Bilder als auch die konventionellen 2D-Bilder ausgewertet, um jedem Fall eine einzige Brustdichte-Kategorie zuzuweisen. Der Referenzwert für jeden einzelnen Fall wurde dann durch die Berechnung des Mittelwertes der Kategorien ermittelt, die von 5 unabhängigen Radiologen zugewiesen wurden. Da der Quantra-Algorithmus sowohl konventionelle 2D-Bilder als auch Tomosynthese-Bilder unterstützt, wurden QDK-Werte von diesen beiden Optionen verwendet.

Tabelle 1 zeigt einen Vergleich der Quantra-Ergebnisse (konventionelle 2D-Bilder) mit den Referenzwerten der Radiologen sowie die zugehörige Genauigkeit in den einzelnen Kategorien. Tabelle 2 zeigt einen Vergleich der Quantra-Ergebnisse (Tomosynthese-Bilder) mit den Referenzwerten der Radiologen sowie die zugehörige Genauigkeit in den einzelnen Kategorien.

<span id="page-23-1"></span>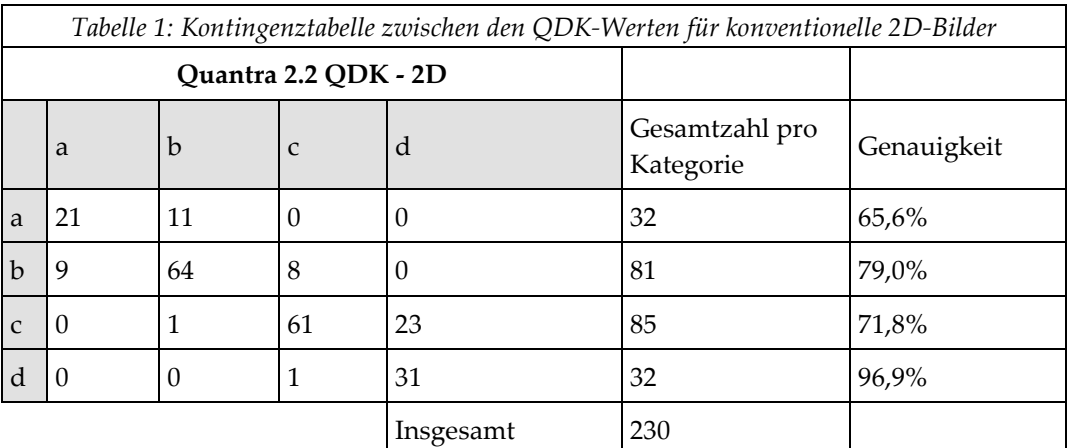

<span id="page-23-2"></span>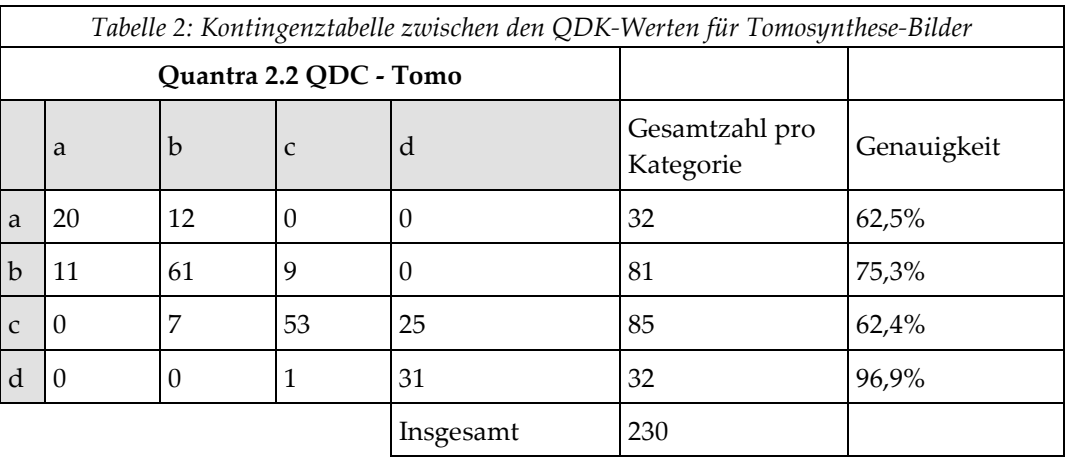

# <span id="page-24-0"></span>**Index**

## **2**

2D in mittiger Projektion • 8

### **A**

Anforderungen, Hardware • 5 Ansichten, unterstützte für Quantra • 8

### **B**

Befundungs-Workstations für Quantra • 8 Bildspezifikationen • 8 von Quantra • 7 Bildverarbeitung von Quantra • 7

### **D**

DICOM • 7 Header • 8 Digitale Mammografie • 7, 8

### **E**

Erfassungs-Workstations für Quantra • 8 Ergebnisse, Quantra Ausgabeformat • 7

### **F**

FFDM-System Selenia • 8 FFDM-Systeme für Quantra • 8 for Quantra Senographe-System • 8

## **H**

Hologic 3D-Mammografie • 8

## **Q**

Quantra Bildspezifikationen • 8

### **S**

Server-Spezifikationen • 5 Siemens AG Mammomat Novation-System • 8

### **V**

Vorsichtsmaßnahmen für Quantra • 8

### **W**

Warnhinweise für Quantra • 8

### **Z**

Zeitbezogene Ergebnisse für Quantra • 8

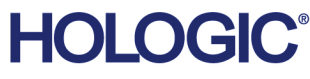

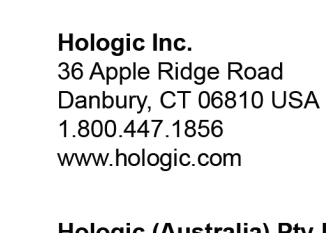

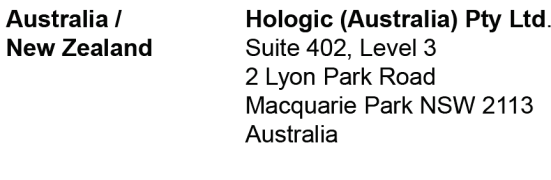

#### **Asia Pacific** Hologic Hong Kong, Inc. 7th Floor, Biotech Centre 2 No. 11 Science Park West Avenue Hong Kong Science Park Shatin, New Territories Hong Kong

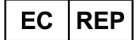

**Hologic BVBA** Da Vincilaan 5<br>1930 Zaventem Belgium<br>Tel: +32 2 711 46 80<br>Fax: +32 2 725 20 87  $C \in$